# **人工智能基础LAB2实验要求**

#### DDL:2022.6.28 23:59:59

文档修改时间:2022.6.4

修改内容:

- 1. SVM算法中的 cvxpy 库版本要求:1.1.13
- 2. 添加SVM算法数据集样本特征数据类型描述
- 3. 修复了反向传播链式法则公式中的下标错误

# **1. 实验内容与提示**

本次实验包含传统机器学习与深度学习两部分。

实验部分需要使用python=3.6,建议使用anaconda管理python环境,深度学习部分要求使用 pytorch=1.8.1, torchvision=0.9.1完成(安装说明见[https://pytorch.org](https://pytorch.org/),学习教程可以参考https://p ytorch123.com),实验部分使用CPU[足够训练,如果想体验](https://pytorch123.com/)GPU的速度可以使用colab。 安装部分见附录,本次实验pytorch所需api见**pytorch使用帮助.pdf**

#### **评分标准**

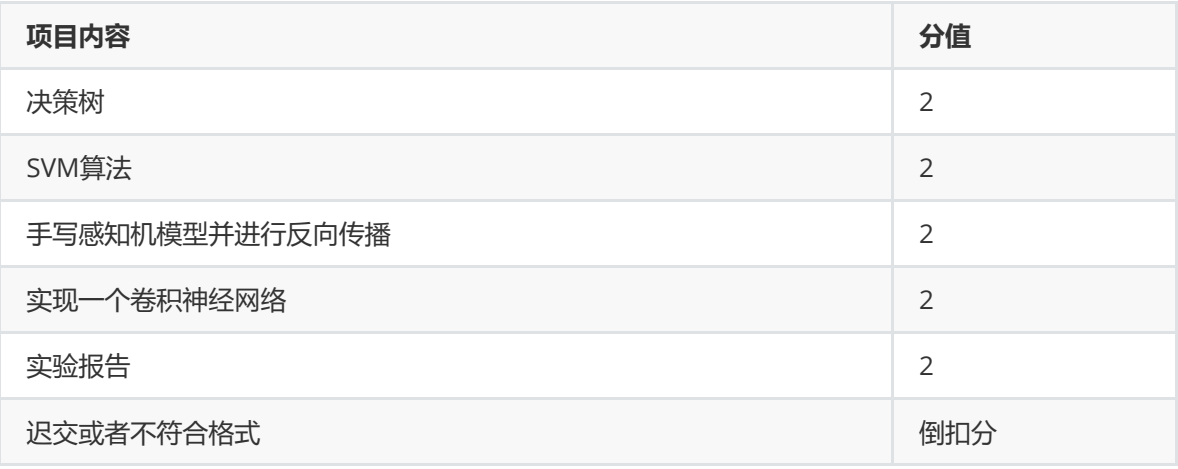

# **2. 传统机器学习**

说明:机器学习部分禁止直接调用任何机器学习库(如sklearn),需手动实现算法部分。

**本实验中我们不以准确率等评价指标作为本次实验的评价标准,提供的评价指标是为了帮助同学们判断** 实现的模型是否存在较大的问题,我们更关注代码的完整程度和独立完成情况,禁止抄袭代码。

### **实验环境及配置**

python=3.6(或更高版本)

numpy=1.21(或更高版本)

### **2.1决策树**

在决策树部分,你需要通过病人的生理状况、临床观察症状等来推断病人是否癌症复发。

每个样本由9个**离散属性**组成,属性包括肿瘤大小,年龄,是否接触放射性物质等,每个属性的可能取 值数在2-12不等。标签包括癌症复发或不复发,取值为{0, 1},是一个二分类任务。助教已经将数据预 处理成便于使用的形式,数据文件放置在 src1/dataset/dt 下。

我们在 DecisionTree 类中提供两个接口:

- fit(train\_features, train\_labels), 在这个函数中你需要根据训练数据生成一棵决策树, train\_features 和 train\_labels 在 main.py 中加载。
- predict(test\_features) ,在这个函数中你需要根据已经生成的决策树来预测标 签, test\_features 在 main.py 中加载。这个函数需要返回一个维度为 (测试样本数, ) 的numpy 数组,代表你对测试标签的预测值,这个预测值会和实际的测试标签 test\_labels 进行比较。

在 DecisionTree 类中,上述两个函数接口不允许修改,并且 predict 函数的返回值必须满足上述要 求。但是,我们允许你在实现时对 DecisionTree 类添加自定义的类方法或属性,以便于实现递归形式 的决策树算法。

决策树的生成算法可以参考:

输入: 训练集  $D = \{(\mathbf{x}_1, y_1), (\mathbf{x}_2, y_2), \ldots, (\mathbf{x}_m, y_m)\};$ 属性集  $A = \{a_1, a_2, \ldots, a_d\}.$ 过程: 函数 TreeGenerate( $D, A$ ) 1: 生成结点 node: 2: if  $D$  中样本全属于同一类别  $C$  then 将 node 标记为 C 类叶结点: return  $\mathbf{R}$  $4:$  end if 5: if  $A = \emptyset$  OR D 中样本在 A 上取值相同 then 将 node 标记为叶结点, 其类别标记为 D 中样本数最多的类; return  $7:$  end if  $8:$  从  $A$  中选择最优划分属性  $a_*$ ; 9: for  $a_*$  的每一个值  $a_*^v$  do 为 node 生成一个分支; 令  $D_n$  表示  $D$  中在  $a_*$  上取值为  $a_*^p$  的样本子集;  $10:$ if  $D_n$  为空 then  $11:$ 将分支结点标记为叶结点, 其类别标记为 D 中样本最多的类; return  $12:$  $13:$ else 以 TreeGenerate( $D_v$ ,  $A \setminus \{a_*\}$ )为分支结点  $14:$ end if  $15:$  $16:$  end for 输出: 以 node 为根结点的一棵决策树

图 4.2 决策树学习基本算法

你需要在实验报告中贴出程序打印出的准确率,并且结合代码解释你是如何选择最优划分属性,如何生 成叶子结点和中间结点的。

#### **2.2支持向量机**

[原数据集地址](https://archive.ics.uci.edu/ml/datasets/Heart+failure+clinical+records)

在支持向量机部分,你需要根据病人的生理指标预测在给定的时间中病人是否会死亡。

为处理这一问题,我们将其抽象成一个二分类问题:输入生理指标与给定的时间,模型将其分类为死亡 或未死亡。

每个样本具有7个**数值型**属性,包括年龄,射血分数,血小板数以及给定的时间等等。由于助教已经帮 你进行了数据标准化,避免了量纲差异,所以所有数据类型**均为浮点数**,且数值在-10到10之间。标签 即为患者在给定的时间中是否死亡,1表示已死亡,**-1表示未死亡**。使用{-1,1}作为标签集便于SVM的处 理。

支持向量机的算法用一个类来实现,这个类的实例化需要提供3个超参数:

- C :软间隔参数,默认为1。
- kernel : 核函数, 可以在 Linear , Poly , Gauss 三个选项中选择, 代表线性核, 多项式核, 高斯核。
- epsilon :由于凸优化问题使用相应的凸优化问题求解库,求解完成后可能有一些变量非常小, 这时候我们将其视为0,即优化问题求解完成后小于 epsilon 的变量均视为0。

SVM类有如下接口必须完成实现:

- fit(train\_features, train\_labels), 在这个函数中你需要根据训练数据训练SVM分类器, train\_features 和 train\_labels 在 main.py 中加载。你需要以类属性的形式记录训练后的模 型参数供标签预测使用。
- predict(test\_features) ,在这个函数中你需要根据训练好的支持向量机来预测标签, test\_features 在 main.py 中加载。这个函数需要返回一个维度为 (测试样本数,) 的numpy数 组,代表你对测试标签的预测值,这个预测值会和实际的测试标签 test\_labels 进行比较。

其余成员变量以及类方法可以按需要添加。

助教已经在代码当中为你实现了 Linear , Poly , Gauss 核函数的计算供你调用,其接口为 SupportVectorMachine.KERNEL(x, y, [d=2], [sigma=1]) , x 和 y 为两个输入向量, d 和 sigma 为可选参数,使用多项式核的时候会使用到 d 参数,使用高斯核的时候会使用到 sigma 参数,实验过程 中你不需要修改这两个可选参数,使用助教给出的默认值即可。

你需要在报告中贴出三种核函数的试验结果。并体会不同核函数的选用对于分类效果的影响。

SVM的训练过程中将涉及凸优化问题的求解,这里助教推荐使用 cvxpy 库进行求解。它是一个自动求解 库,用户只需要设置优化变量以及约束,求解库将自动将其转化成标准形式并使用相应的求解算法。简 单的使用方法可以参考[这篇博客以](https://blog.csdn.net/GeekWill/article/details/78836054)[及官方文档](https://www.cvxpy.org/)。

具体而言,使用 cvxpy 库求解凸优化问题的步骤为:创建变量,建立约束方程,建立目标函数,构造问 题,求解问题,使用求解结果,一个简单的示例如下所示:

```
from cvxpy import *
# Create two scalar optimization variables.
x = \text{Variable}()v = \text{Variable}()# Create two constraints.
constraints = [x + y == 1, x - y >= 1]obj = Minimize(square(x - y))
prob = Problem(obj, constraints)
prob.solve() # Returns the optimal value.
print("status:", prob.status)
print("optimal value ", prob.value)
print("optimal var", x.value, y.value)
```

```
#output
# status: optimal
# optimal value 0.999999999761
# optimal var 1.00000000001 -1.19961841702e-11
```
作为提示, cvxpy 库可以使用 @ 表示矩阵乘法, 同时提供一些便利的计算函数, 如 cvxpy.sum() 表示 求和, cvxpy.quad\_form() 表示二次型。同时, 调用 solve() 时可以提供 verbose=True 参数来打印 问题求解的详细过程,便于在问题求解失败时进行debug;还可以提供 solver=<solver> 参数来指定 求解器。

本次实验推荐使用 1.1.13 版本的 cvxpy 库, 使用高版本可能导致目标函数报错为非DCP形式。

```
raise DCPError(
cvxpy.error.DCPError: Problem does not follow DCP rules. Specifically:
The objective is not DCP. Its following subexpressions are not:
QuadForm(var1, [[ 9.78858442e+01 9.64877589e+00 7.86485043e+01 ... -5.15200467e+01
 -2.38080223e+01 -1.51178300e+01]
```
### **文件说明**

传统机器学习部分的文件说明:

- 1. DecisionTree.py : 在这个文件中你需要实现决策树算法。
- 2. SVM.py: 在这个文件中你需要补全软间隔支持向量机的实现。
- 3. main.py : test\_decisiontree 与 test\_svm 函数将自动加载数据集,运行你实现的决策树或svm 算法,并且对你预测的标签和真实标签进行比较,计算并打印准确率。 main.py 无需进行修改。
- 4. utils.py :一些其他用到的函数,无需进行修改。

以下是数据集相关文件介绍,由于我们已经帮你完成了数据加载,所以这部分信息对于实验而言并非必 要,仅写出来共大家参考。

- 5. dataset/dt/dt\_train.data :决策树训练数据。总共有221行,即221个训练样本。每行有10 个整型数值,其中第1个数值是标签,其余9个数值是属性取值。
- 6. dataset/dt/dt\_test.data :决策树测试数据。共有56个测试样本,每行有10个整型数值,第1 个数值是标签值,其余9个数值是属性取值。我们保证在训练数据中没有出现的属性取值不会在测 **试数据中出现。**
- 7. dataset/svm/svm\_train\_data.csv : SVM使用的训练用样本, 共269个, 第一行为表头, 此后 每一行有7个 float64 类型数值, 用","进行分割。
- 8. dataset/svm/svm\_test\_data.csv : SVM使用的测试用样本,共30个样本,格式同训练数据。
- 9. dataset/svm/svm\_train\_label.csv: SVM使用的训练用样本的标签, 第一行为表头。
- 10. dataset/svm/svm\_test\_label.csv :SVM使用的测试用样本的标签,第一行为表头。

## **3. 深度学习**

### **3.1 手写感知机模型并进行反向传播**

实验目的:考察同学们对矩阵链式求导的掌握

实验内容:实现一个5层的感知机模型(**输入层为10,隐层神经元设置为10,8,8,输出层为4,**即输 入的特征个数为10,输出的类别个数为4,激活函数设置为**tanh**);实现mlp前向传播算法(1分); 实现反向传播和梯度下降算法(1分)。

感知机模型:

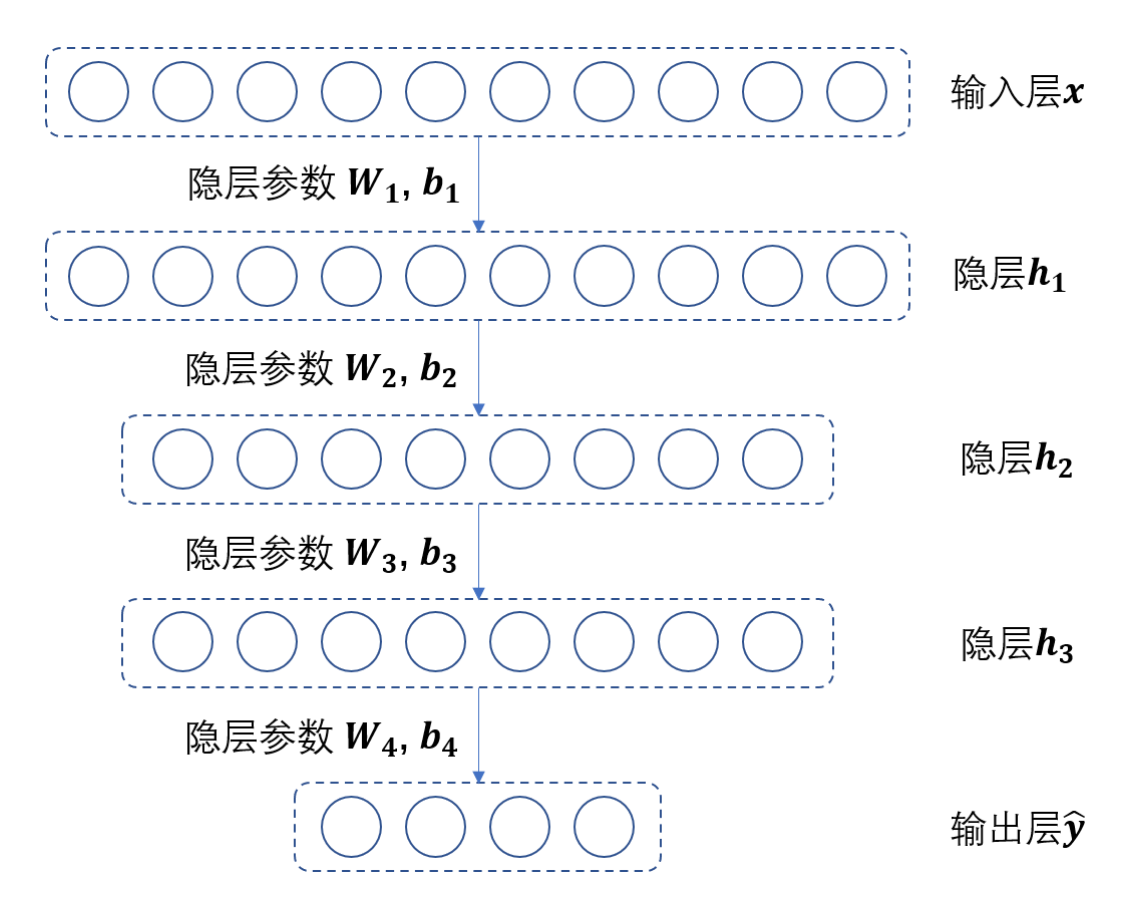

**前向传播**

$$
\begin{aligned} \mathbf{h_1} &= s_1(\mathbf{W_1x} + \mathbf{b_1}) \\ \mathbf{h_2} &= s_2(\mathbf{W_2h_1} + \mathbf{b_2}) \\ \mathbf{h_3} &= s_3(\mathbf{W_3h_2} + \mathbf{b_3}) \\ \mathbf{\hat{y}} &= s_4(\mathbf{W_4h_3} + \mathbf{b_4}) \\ l(\mathbf{\hat{y}}, \mathbf{y}) &= CrossEntropyLoss(\mathbf{\hat{y}}, \mathbf{y}) = -\log(\hat{y_t}) \end{aligned}
$$

其中, y是样本类别的one-hot向量表示, t是样本所处的类别,  $\hat{y}_t$ 是 $\hat{y}$ 的第 $t$ 个分量。

### **反向传播**

链式法则的展开形式:

$$
\frac{\partial L}{\partial \mathbf{W}_4} = (l's_4')\mathbf{h}_3^{\mathrm{T}}, \frac{\partial L}{\partial \mathbf{b}_4} = l's_4'
$$
\n
$$
\frac{\partial L}{\partial \mathbf{W}_3} = (\mathbf{W}_4^{\mathrm{T}}(l's_4') \odot s_3')\mathbf{h}_2^{\mathrm{T}}, \frac{\partial L}{\partial \mathbf{b}_3} = \mathbf{W}_4^{\mathrm{T}}(l's_4') \odot s_3'
$$
\n
$$
\frac{\partial L}{\partial \mathbf{W}_2} = (\mathbf{W}_3^{\mathrm{T}}(\mathbf{W}_4^{\mathrm{T}}(l's_4') \odot s_3') \odot s_2')\mathbf{h}_1^{\mathrm{T}}, \frac{\partial L}{\partial \mathbf{b}_2} = \mathbf{W}_3^{\mathrm{T}}(\mathbf{W}_4^{\mathrm{T}}(l's_4') \odot s_3') \odot s_2'
$$
\n
$$
\frac{\partial L}{\partial \mathbf{W}_1} = (\mathbf{W}_2^{\mathrm{T}}(\mathbf{W}_3^{\mathrm{T}}(\mathbf{W}_4^{\mathrm{T}}(l's_4') \odot s_3') \odot s_2') \odot s_1')\mathbf{x}^{\mathrm{T}}, \frac{\partial L}{\partial \mathbf{b}_1} = \mathbf{W}_2^{\mathrm{T}}(\mathbf{W}_3^{\mathrm{T}}(\mathbf{W}_4^{\mathrm{T}}(l's_4') \odot s_3') \odot s_2') \odot s_1'
$$

其中⊙表示按位乘,并且:

$$
s_4(x_1,x_2,x_3,x_4)=Softmax(x_1,x_2,x_3,x_4)=\frac{1}{e^{x_1}+e^{x_2}+e^{x_3}+e^{x_4}}(e^{x_1},e^{x_2},e^{x_3},e^{x_4}),\\s_1=s_2=s_3=\tanh(\cdot)\\s_1{}'=s_2{}'=s_3{}'=1-\tanh^2\\(l's_4{}')_i=\left\{\begin{matrix} \hat{y}_i-1& i=t\\ \hat{y}_i& i\neq t\end{matrix}\right.
$$

[使用反向传播从输出层到输入层计算上述梯度,可以参考](https://blog.csdn.net/xholes/article/details/78461164)https://blog.csdn.net/xholes/article/details/ 78461164。

$$
\mathbf{W}_i = \mathbf{W}_i - \eta \frac{\partial L}{\partial \mathbf{W}_i}
$$

$$
\mathbf{b}_i = \mathbf{b}_i - \eta \frac{\partial L}{\partial \mathbf{b}_i}
$$

实验要求:通过矩阵运算实现模型;实现各参数的梯度计算,给出各参数矩阵的梯度,并与pytorch自 动计算的梯度进行对比;实现梯度下降算法优化参数矩阵,给出loss的训练曲线。

禁止直接调包,例如自动求导,torch.nn,torch.optim模块等都禁止使用。模型的输入使用随机生成 的100个样本,每个样本的特征是10维。即输入的数据维度为(100,10),采用one-hot编码的label维度 为(100,4), loss使用交叉熵损失。文件命名为MLP\_manual.py(提供了基础的代码框架, 也可按照自己 需求更改)。报告中需给出loss训练曲线和与pytorch自动求导的对比,以及W, b的最终结果。

### **3.2 实现一个卷积神经网络**

实验目的:对卷积神经网络的初步掌握,实现图像分类。

数据集介绍:CIFAR10数据集。由于pytorch提供的下载接口不一定稳定,同学们可以自行下载数据 集,数据集下载地址:

链接: <https://rec.ustc.edu.cn/share/6e2aadd0-da71-11ec-a601-7b38acc41387> 密码: lab2

下载完后将解压后的 data/ 目录放置在 src2/ 目录下即可。

有稳定网络连接的同学也可以直接在代码中将 download 参数改为 True 自动下载数据集。

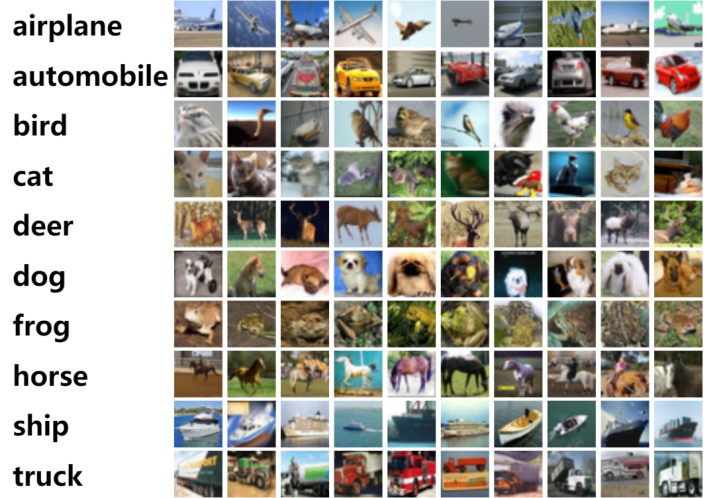

Here are the classes in the dataset, as well as 10 random images from each:

实验内容:构建一个给定架构的卷积神经网络模型,每个人根据学号选择需要实现的模型,并在 CIFAR10数据集上进行测试。请根据自己学号的最后两位相加然后模6再加1计算得出自己的模型, 例 如:PB\*\*\*\*\*\*12,那么(1+2)%6+1=4,即选择列表中第四个模型。请认真阅读表格说明,**注意并非所 有网络结构参数都已给出,但均可根据已有参数推出**。

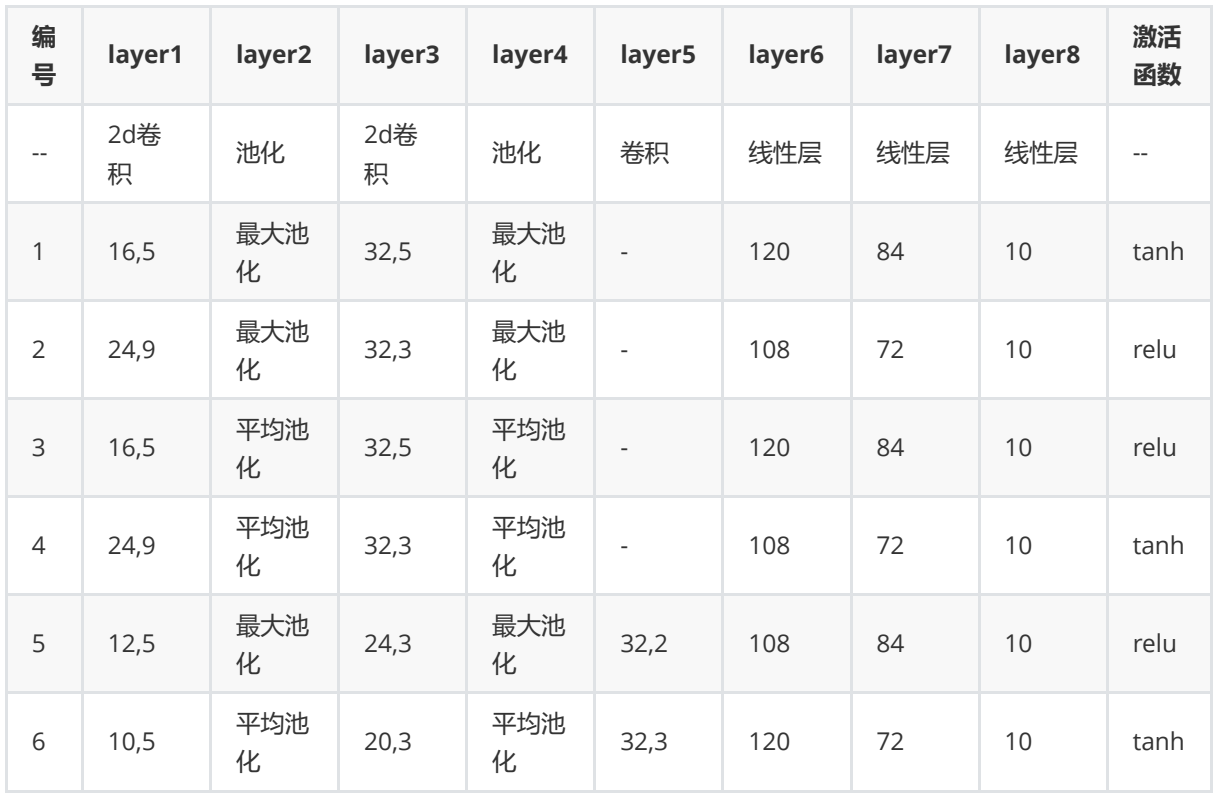

表格说明:

- 1. 2d卷积 (a,b) a:kernel个数, b:kernel size为 (b,b)
- 2. 池化采取两种方式, 默认池化大小为2
- 3. 线性层 b:output channel的大小,**需要自己求出input channel的大小**
- 4. 激活函数 在每个卷积和线性层后都加入激活函数, 池化层无需添加
- 5. -表示没有

实验要求:仅可以在注释的方框中书写你的代码,**不能修改其他代码,不能超出方框外书写**。报告中需 要贴上终端输出的截图。

# **4. 提交内容与方式**

#### DDL:2022年6月28日 23:59:59。逾期扣分。

提交方式:压缩文件,命名为 LAB2\_PBxxxxxxxx\_王二.zip,上传到bb系统作业区。

提交内容与格式:

- 在实验报告中总结以上的实验结果,并对实验结果进行分析。如果实验中存在一些细节在实验要求 中未提及,请在报告中说明你的处理方法及原因。如果你训练出的分类器效果不好,想办法改进你 的分类器,例如改善特征选取方法。比较改进前后模型的变化并对你的改进做出分析。要求pdf格 式。请注意实验报告中不仅要有结果截图,要有适当的文字说明!
- 提供一个描述所有所需依赖包的 requirements.txt,手动列入代码中用到的所有非标准库及版本 (推荐)或者使用命令 pip freeze > requirements.txt , **删除掉没用到的包**; 例如下面这张图 片。

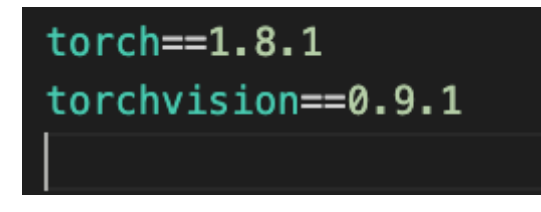

你的提交文件应按如下结构:

```
-src1--DecisionTree.py
   --SVM.py
-src2
   --MLP_manual.py
   --MyNet.py
-实验报告.pdf
```
# **附录**

### **Python 安装**

已经安装并使用过 Python 的同学可以跳过这一节。对于没有用过 Python 的同学,助教列出了三个**可 选的**方式。当然只要你的程序能在合适的版本跑通,我们并不关心你是如何安装的。

1. 安装 Python 官方版本:

Linux 用户可以通过包管理器直接安装。 其他系统的用户可以参考官方的 [tutorials](https://www.python.org/about/gettingstarted/) ,当然网上有很多安装教程,可以自己找一篇博客看一看。

2. 通过 Anaconda:

Anaconda 清华镜像安装包: <https://mirrors.tuna.tsinghua.edu.cn/anaconda/archive/> 在这个 链接中选择自己的系统/架构安装。

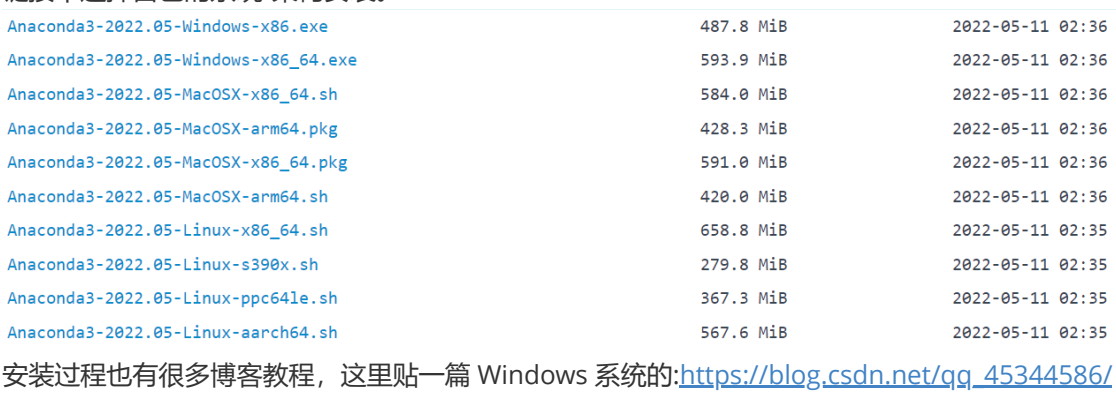

article/details/124028689

Linux/MacOS 用户按照安装脚本提示操作即可。

3. 直接使用 JetBrains 的 Pycharm IDE: <https://www.jetbrains.com/zh-cn/pycharm/>

### **numpy 初步使用**

助教在这里列出一些 numpy 数组的索引方法。本实验不要求很高的 numpy 技巧, 要使用的 API 一般 都可以通过搜索引擎和官方的 API Reference找到[: https://numpy.org/doc/stable/reference/index.ht](https://numpy.org/doc/stable/reference/index.html#) ml#

假设你初始化了一个 numpy 二维数组 x = np.array([[1,2],[3,4],[1,4]])]

- 索引数组的第N行: x[N-1] 。如 x[0] .返回 array([1, 2])
- 索引数组的第N列: x[:,N-1] 。如 x[:,0] 返回 array([1, 3, 1])

● 按条件索引: 如返回第二列是元素是4的所有行: x[x[:,1] == 4]), 返回 array([[3, 4], [1, 4]])

## **pytorch 安装**

[pytorch](https://pytorch.org/)官网

#### **pip 安装**

不使用Anaconda的同学可以直接使用pip安装。终端内输入命令 pip3 install torch==1.8.2+cpu torchvision==0.9.2+cpu torchaudio===0.8.2 -f https://download.pytorch.org/whl/lts/1.8/torch\_lts.html

### **Anaconda 安装**

Windows 版 Anaconda 安装及环境变量配置 参考博客<https://blog.csdn.net/fan18317517352/article/details/123035625>

#### 虚拟环境创建

1. 在开始菜单找到 Anaconda Prompt (anaconda) 命令行工具,并打开。

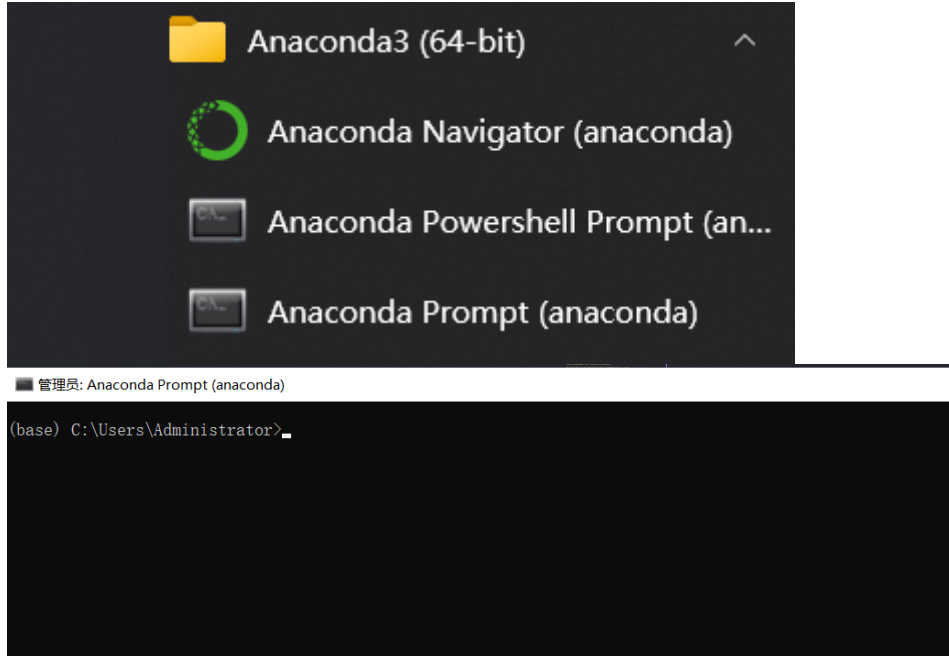

 $\Box$  $\times$ 

2. 输入命令 .condarc 用记事本打开 .condarc 文件,修改文件内容,更改为清华源:

ssl\_verify: true show channel urls: true channels: -http://mirrors.tuna.tsinghua.edu.cn/anaconda/pkgs/free/win-64/ -http://mirrors.tuna.tsinghua.edu.cn/anaconda/pkgs/main/win-64/

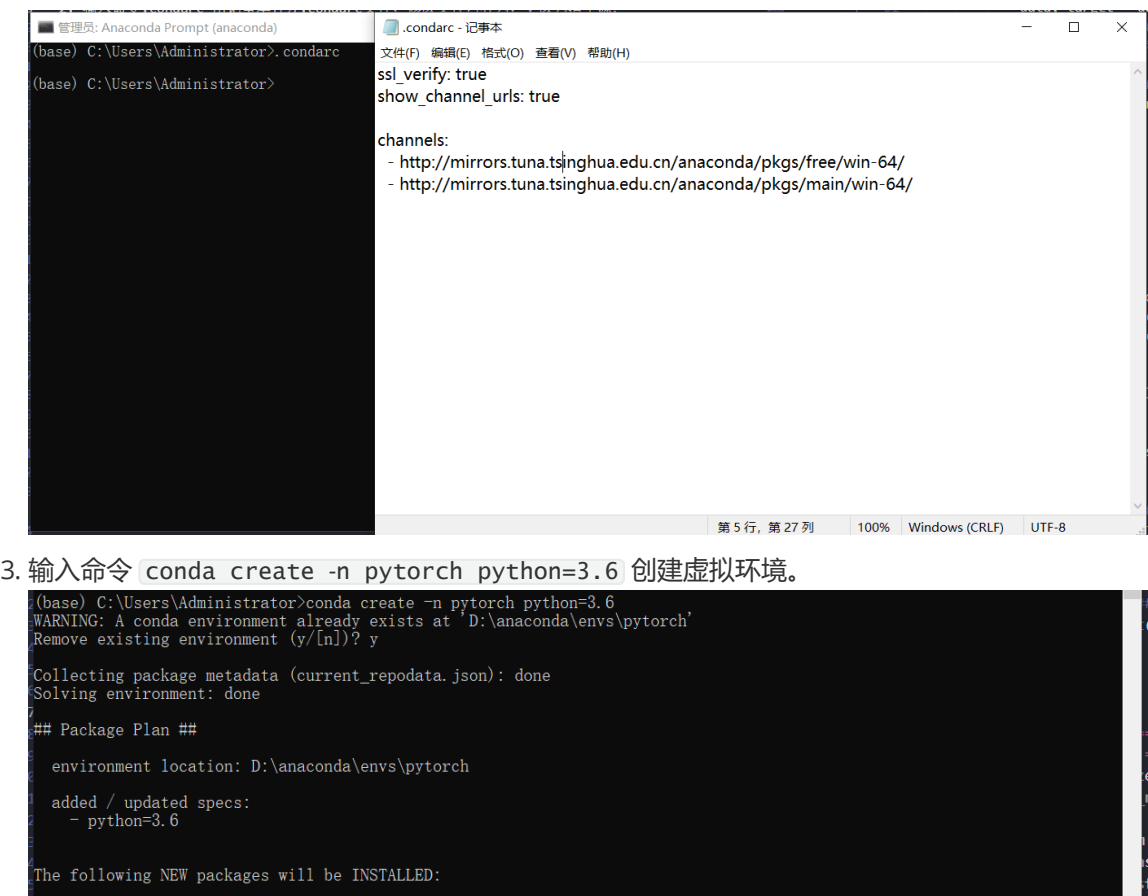

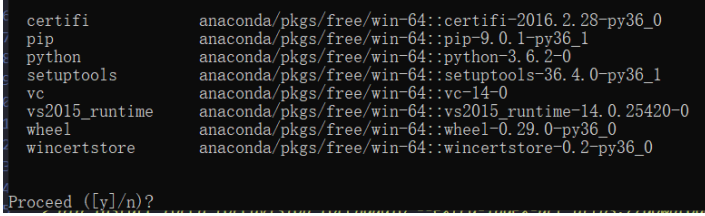

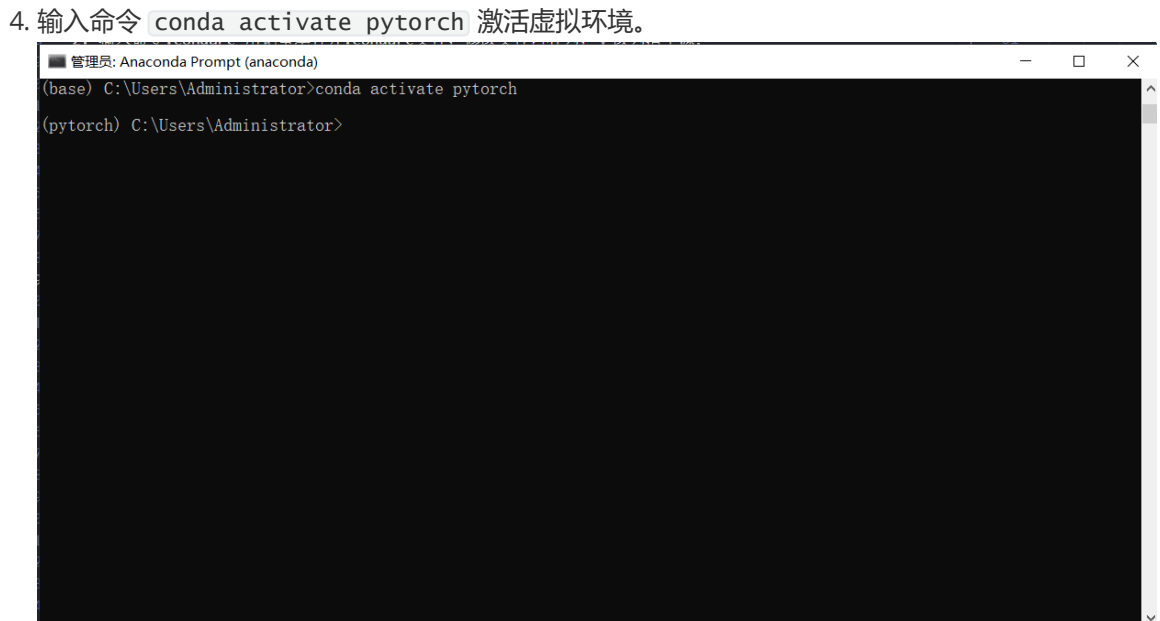

#### 5. 输入命令 conda install pytorch\==1.8.1 torchvision\==0.9.1 torchaudio==0.8.1

#### cpuonly -c pytorch 安装cpu版本 pytorch1.8.1 torchvision 0.9.1 torchaudio 0.8.1

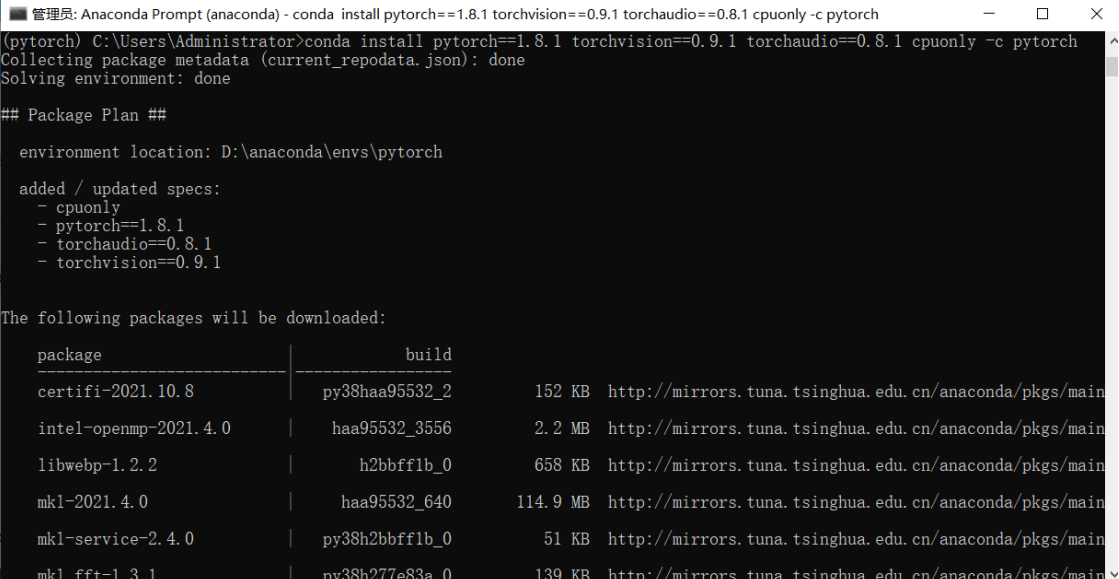